#### **FEBRUARY EVENTS**

Friday February 1st Y6 Assembly at 09.50

CREDIT UNION QUIZ. We are sending 4 teams to represent the school at the Carnglen event to be held in the Leisure Centre in Maghera.

Y7 Transfer forms due to be returned to school.

Irish Tutor for Y6 and Y7.

Monday 4th

Y6 to attend Mass

GAA for KS2 in the afternoon

Tuesday 5th

Indoor Camogie and Boys' Football 5 a-side competitions in Meadowbank.

Credit Union savings.

Violin lessons

No GAA Hurling Coaching Skills for KS2

Wednesday 6th

Athletics Competition for 12 Y7 pupils at St. Patrick's College.

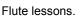

Drumming lessons

Y6 Swimming in the afternoon.

#### Thursday 7th

ROAD SAFETY QUIZ in the Glenavon. St. John's will be represented by 1 team of 4 pupils.

Friday 8th

Irish Tutor for Y6 and Y7

Monday 11th

Lauren Elliott commences teaching practice in Y3.

Y6 SALMON PROJECT commences with Mark Patterson and Ampertaine P.S. pupils too.

Y7 to attend Mass

GAA Football Skills coaching for KS2

Tuesday 12th
Credit Union savings.

Violin lessons

GAA Hurling Coaching Skills for KS2

YOUNG ENTERPRISE project morning for Y7

SCHOOL IS CLOSED FOR MID-TERM BREAK FROM WEDNESDAY 13th FEB-RUARY UNTIL TUESDAY 19th FEBRU-ARY

Wednesday 20th

Flute and drumming lessons.

Y6 Swimming in the afternoon.

Thursday 21st

Thornhill Ministries work with Y6 & Y7 pupils in readiness for the Parish Retreat.

Friday 22nd

Thornhill Ministries work with Y4 & Y5 pupils in readiness for the Parish Retreat.

Irish Tutor for Y6 and Y7.

Monday 25th

Y4 to attend Mass and they will use their Liturgical Movement.

GAA for KS2 in the afternoon.

Tuesday 26th

Y1 pupils go to Eden P.S. for Shared Education.

Y6 Young Enterprise project all morning.

Credit Union savings.

Violin lessons

GAA Hurling Coaching Skills for KS2

Wednesday 27th

Y7 to attend BEESAFE event in St. Swithin's Magherafelt in the morning.

Y7 to go to Meadowbank in the afternoon.

Y6 swimming in the afternoon.

CLOSE OF PARISH RETREAT. RE-FRESHMENTS IN THE SCHOOL HALL.

Friday 1st MARCH

Y3 Assembly to celebrate GRANDPAR-ENTS.

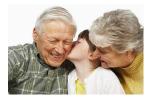

#### HOW TO RAISE A SAFEGUARDING CONCERN

Talk to the class teacher

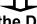

Talk to the DT or DDT

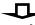

Talk or write to the Chair of Governors (Mrs. McMullan)

#### **SCHOOL FUNDS**

Here are some of the recent items bought with school funds raised in recent months: Junior Goalposts, loads of new books for Accelerated Reader, new computer keyboards and including some specialist keyboards for Special Needs usage, footballs and small balls. Many thanks from the pupils for all your support.

#### SAFER INTERNET DAY

Here is a run-down of what each will class will focus on for Safer Internet Day on Tuesday 5th February Y1-Smartie the Penguin

Y2-ActiveLearn Internet Safety Stories

Y3- Digi Duck + Hector's World

Y4-Making a safety PowerPoint + Newsdesk

Y5-Barefoot video + Newsdesk

Y6 and Y7, Making a Safety video + Quiz

## APPEAL FOR OLD WELLIES

If you have any spare/ old wellies you would be happy to donate to the school we would use them for outdoor learning in groups. Thank you!! Issue 98 Page 2

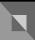

## **Inside Story Headline**

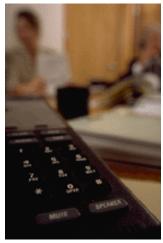

Caption describing picture or graphic.

## **Inside Story Headline**

"To catch the reader's attention, place an interesting sentence or quote from the story here."

## **Inside Story Headline**

This story can fit 75-125 words.

Selecting pictures or graphics is an important part of adding content to your newsletter.

Think about your article and ask yourself if the picture supports or enhances the message you're trying to convey. Avoid selecting images that appear to be out of context.

Microsoft Publisher includes thousands of clip art images from which you can choose and import into your newsletter. There are also several tools you can use to draw shapes and symbols.

Once you have chosen an image, place it close to

the article. Be sure to place the caption of the image near the image.

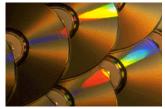

Caption describing picture or graphic.

Issue 98

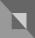

#### **Inside Story Headline**

This story can fit 150-200 words.

One benefit of using your newsletter as a promotional tool is that you can reuse content from other marketing materials, such as press releases, market studies, and reports.

While your main goal of distributing a newsletter might be to sell your product or service, the key to a successful newsletter is making it useful to your readers.

A great way to add useful content to your newsletter is to develop and write your own articles, or include a calendar of upcoming events or a special offer that promotes a new product.

You can also research articles or find "filler" articles by accessing the World Wide Web. You can write about a variety of topics but try to keep your articles short.

Much of the content you put in your newsletter

can also be used for your Web site. Microsoft Publisher offers a simple way to convert your newsletter to a Web publication. So, when you're finished writing your newsletter, convert it to a Web site and post it.

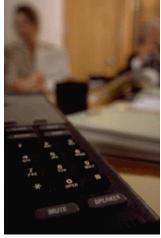

Caption describing picture or graphic.

## **Inside Story Headline**

"To catch the reader's attention, place an interesting sentence or quote from the story here."

## **Inside Story Headline**

This story can fit 75-125 words.

Selecting pictures or graphics is an important part of adding content to your newsletter.

Think about your article and ask yourself if the picture supports or enhances the message you're trying to convey. Avoid selecting images that appear to be out of context.

Microsoft Publisher includes thousands of clip art images from which you can choose and import into your newsletter. There are also several tools you can use to draw shapes and symbols.

Once you have chosen an image, place it close to

the article. Be sure to place the caption of the image near the image.

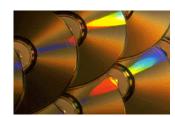

Caption describing picture or graphic.

# I

#### **Parents Newsletter**

Primary Business Address Your Address Line 2 Your Address Line 3 Your Address Line 4

Phone: 555-555-5555 Fax: 555-555-5555 Email: xyz@microsoft.com

Your business tag line here.

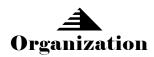

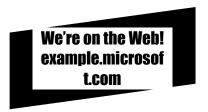

This would be a good place to insert a short paragraph about your organization. It might include the purpose of the organization, its mission, founding date, and a brief history. You could also include a brief list of the types of products, services, or programs your organization offers, the geographic area covered (for example, western U.S. or European markets), and a profile of the types of customers or members served.

It would also be useful to include a contact name for readers who want more information about the organization.

## **Back Page Story Headline**

This story can fit 175-225 words.

If your newsletter is folded and mailed, this story will appear on the back. So, it's a good idea to make it easy to read at a glance.

A question and answer session is a good way to quickly capture the attention of readers. You can either compile questions that you've received since the last edition or you can summarize some generic questions that are frequently asked about your organization.

A listing of names and titles of managers in your organization is a good way to give your newsletter a personal touch. If your organization is small, you may want to list the names of all employees.

If you have any prices of standard products or services, you can include a listing of those here. You may want to refer your readers to any other forms of communication that you've created for your organization.

You can also use this space to remind readers to mark their calendars for a regular event, such as a breakfast meeting for vendors every third Tuesday of the month, or a biannual charity auction. If space is available, this is a good place to insert a clip art image or some other graphic.

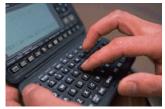

Caption describing picture or graphic.